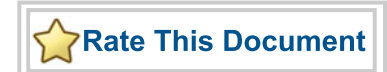

# *CoreUART v4.0*

*Handbook*

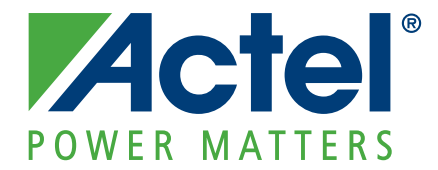

### **Actel Corporation, Mountain View, CA 94043**

© 2007 Actel Corporation. All rights reserved.

Printed in the United States of America

Part Number: 50200095-1

Release: February 2009

No part of this document may be copied or reproduced in any form or by any means without prior written consent of Actel.

Actel makes no warranties with respect to this documentation and disclaims any implied warranties of merchantability or fitness for a particular purpose. Information in this document is subject to change without notice. Actel assumes no responsibility for any errors that may appear in this document.

This document contains confidential proprietary information that is not to be disclosed to any unauthorized person without prior written consent of Actel Corporation.

### Trademarks

Actel and the Actel logo are registered trademarks of Actel Corporation.

Adobe and Acrobat Reader are registered trademarks of Adobe Systems, Inc.

All other products or brand names mentioned are trademarks or registered trademarks of their respective holders.

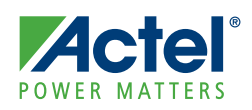

# **Table of Contents**

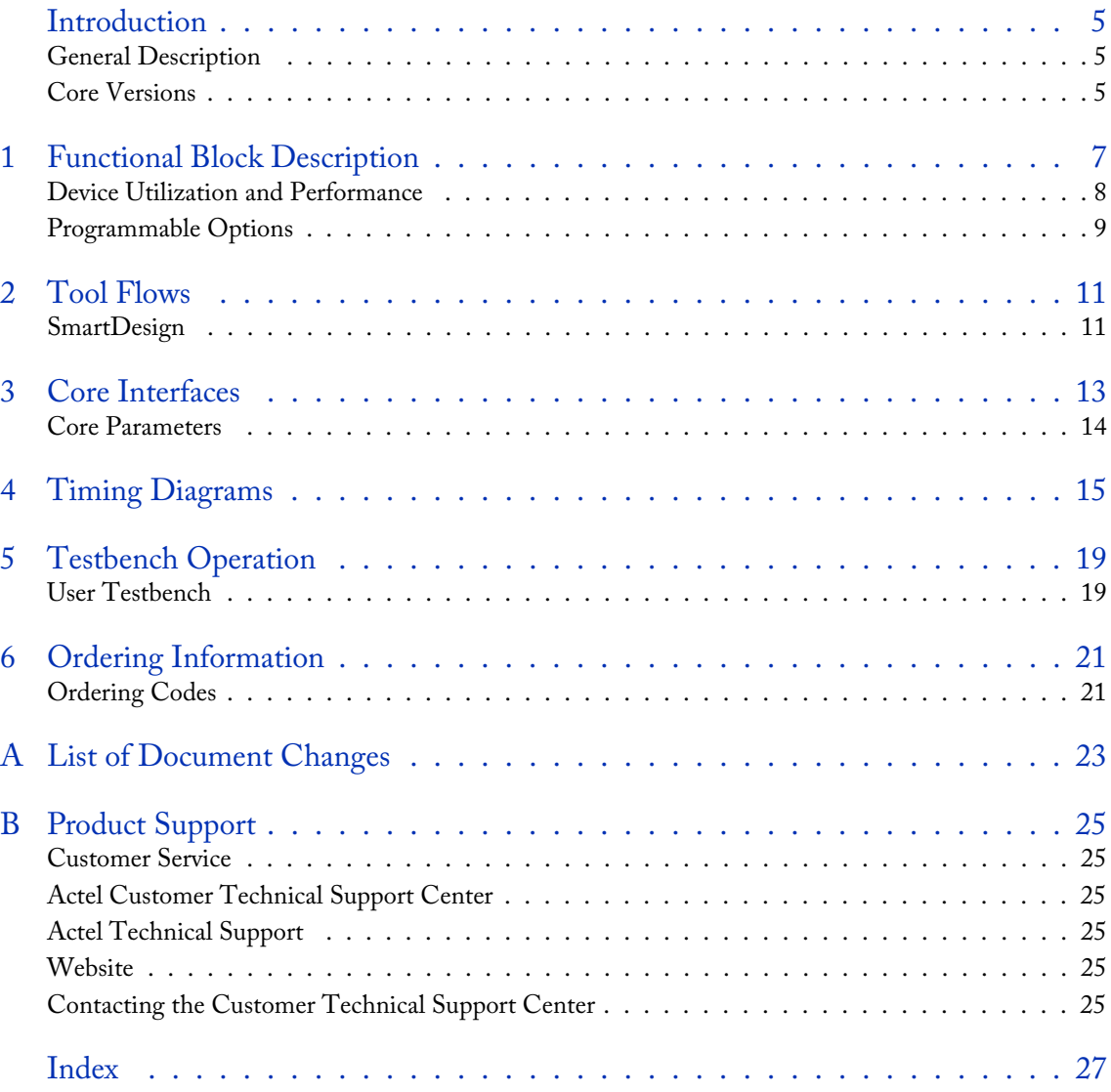

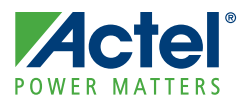

# <span id="page-4-0"></span>**Introduction**

# <span id="page-4-1"></span>General Description

<span id="page-4-5"></span>CoreUART is a serial communication controller with a flexible serial data interface that is intended primarily for embedded systems. CoreUART can be used to interface directly to industry standard UARTs. CoreUART is intentionally a subset of full UART capability to make the function cost-effective in a programmable device. [Figure 1](#page-4-3) illustrates the various usages of CoreUART.

<span id="page-4-6"></span>Case A in [Figure 1](#page-4-3) represents the interface to an industry standard UART, such as an 8251 or a 16550. In Case B, CoreUART is transferring data from the 8051 to the system monitor through the RS-232 interface and vice versa.

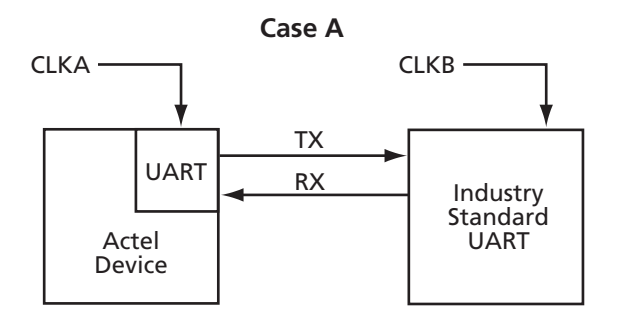

**Case B**

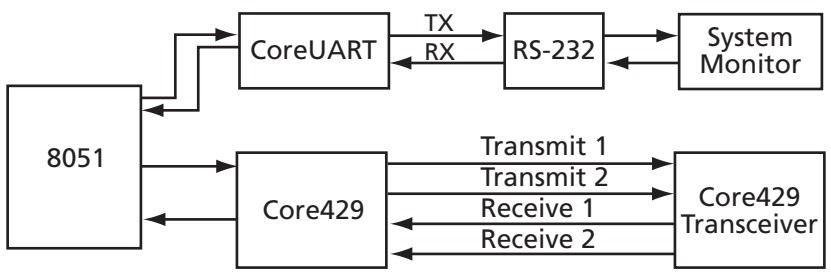

Figure 1 · System Block Diagram Depicting CoreUART Usage

### <span id="page-4-2"></span>Core Versions

<span id="page-4-4"></span><span id="page-4-3"></span>This handbook applies to CoreUART v4.0. The release notes provided with the core list known discrepancies between this handbook and the core release associated with the release notes.

# Supported Families

- IGLOO®
- IGLOOe
- IGLOO PLUS
- ProASIC®3
- ProASIC3L
- Pro $\text{ASIC}^{\text{PLUS}_\text{\textcircled{\tiny 8}}}$
- Fusion
- Axcelerator®
- RTAX-S
- SX-A
- RTSX-S

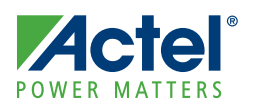

# <span id="page-6-2"></span><span id="page-6-0"></span>**Functional Block Description**

<span id="page-6-13"></span><span id="page-6-4"></span><span id="page-6-3"></span>[Figure 1-1](#page-6-1) shows the block diagram of the CoreUART normal mode functionality. [Figure 1-2 on page 8](#page-7-1) shows the block diagram of CoreUART with FIFO mode functionality. The baud generator creates a divided down clock enable that correctly paces the transmit and receive state machines.

<span id="page-6-16"></span><span id="page-6-8"></span>The function of the receive and transmit state machines is affected by the control inputs BIT8, PARITY\_EN, and ODD\_N\_EVEN. These signals indicate to the state machines how many bits should be transmitted. In addition, the signals suggest the type of parity and whether parity should be generated or checked. The activity of the state machines is paced by the outputs of the baud generator.

<span id="page-6-14"></span><span id="page-6-12"></span><span id="page-6-10"></span><span id="page-6-7"></span>To transmit data, it is first loaded into the transmit data buffer in normal mode, and into the transmit FIFO in FIFO mode. Data can be loaded into the buffer until the TXRDY signal is driven inactive. The transmit state machine will immediately begin to transmit data and will continue transmission until the data buffer is empty in normal mode, and until the transmit FIFO is empty in FIFO mode. The state machine first transmits a START bit, followed by the data (LSB first), then the parity (optional), and finally the STOP bit. The data buffer is double-buffered in normal mode, so there is no loading latency.

The receive state machine monitors the activity of the RX signal. Once a START bit is detected, the receive state machine begins to store the data in the receive buffer in normal mode and the receive FIFO in FIFO mode. When the transaction is complete, the RXRDY signal indicates that valid data is available. Parity errors are reported on the PARITY\_ERR signal (if enabled), and data overrun conditions are reported on the OVERFLOW signal. Framing errors are reported on the FRAMING\_ERR signal. A framing error is defined as a missing stop bit detected by the UART receiver.

<span id="page-6-15"></span><span id="page-6-11"></span><span id="page-6-9"></span><span id="page-6-6"></span>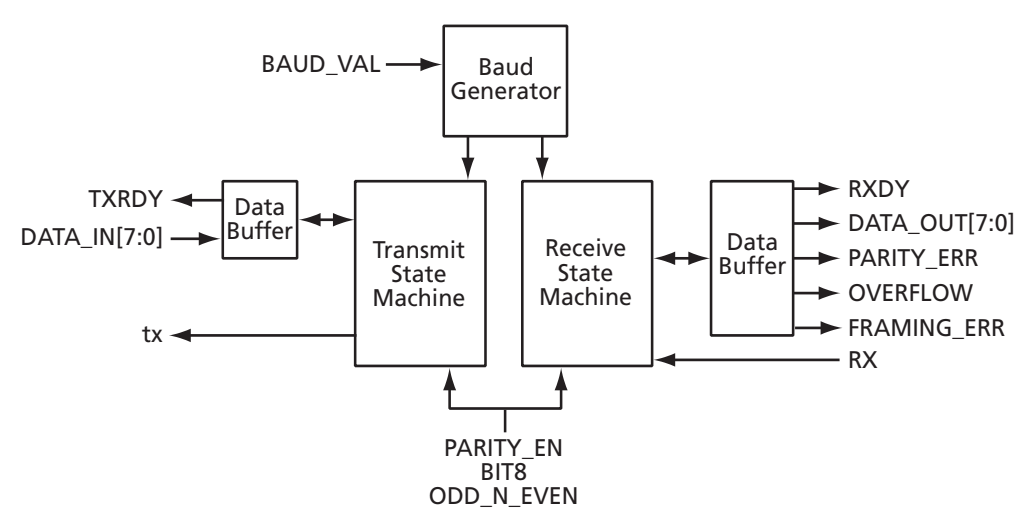

<span id="page-6-5"></span><span id="page-6-1"></span>Figure 1-1 · Block Diagram of CoreUART Normal Functionality

*Functional Block Description CoreUART v4.0 Handbook*

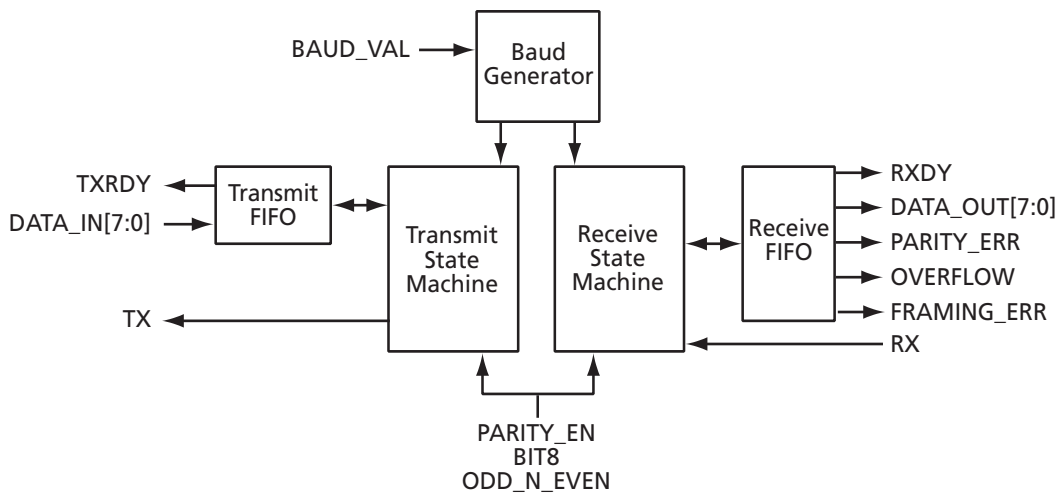

<span id="page-7-4"></span><span id="page-7-3"></span>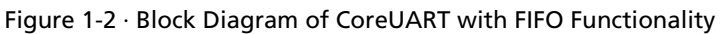

# <span id="page-7-0"></span>Device Utilization and Performance

<span id="page-7-1"></span>Utilization statistics for targeted devices are listed in [Table 1-1](#page-7-2) and [Table 1-2 on page 9](#page-8-1).

<span id="page-7-2"></span>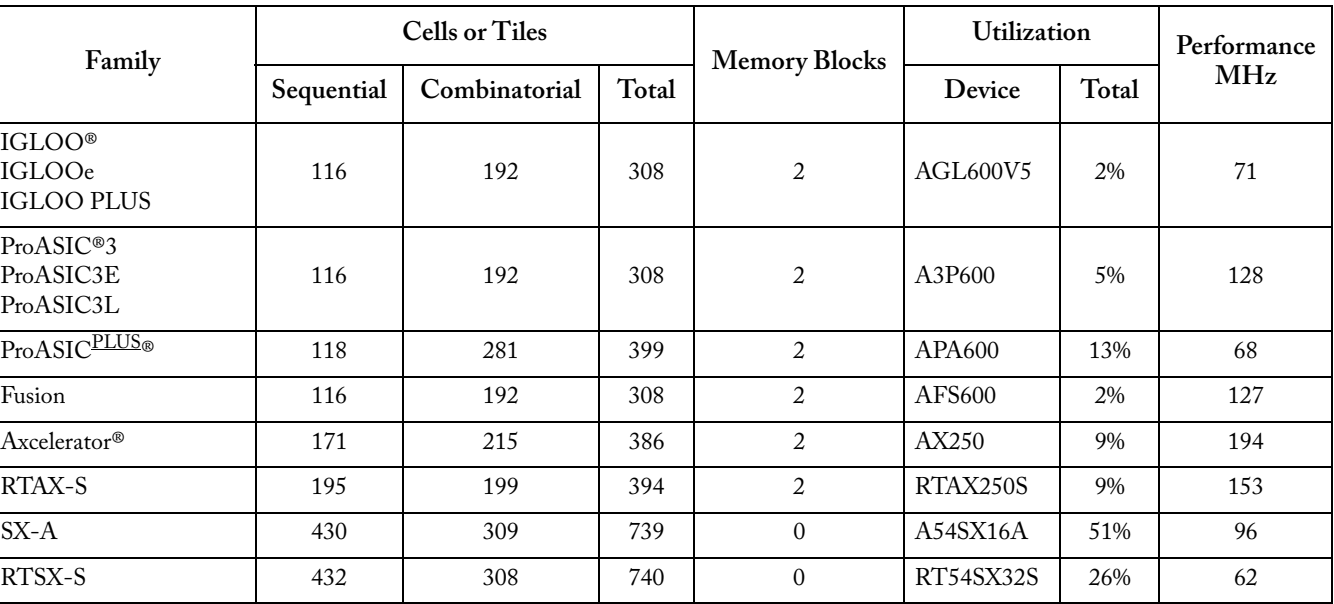

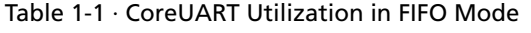

*Notes:*

*1. CoreUART supports all standard baud rates, including 110, 300, 1,200, 2,400, 4,800, 9,600, 19,200, 38,400, 57,600, 115,200, 230,400, 460,800, and 921,600 baud.*

*2. The depth of the FIFO for SX-A , and RTSX-S is 16. For the other families, the depth of the FIFO is 256.*

<span id="page-8-1"></span>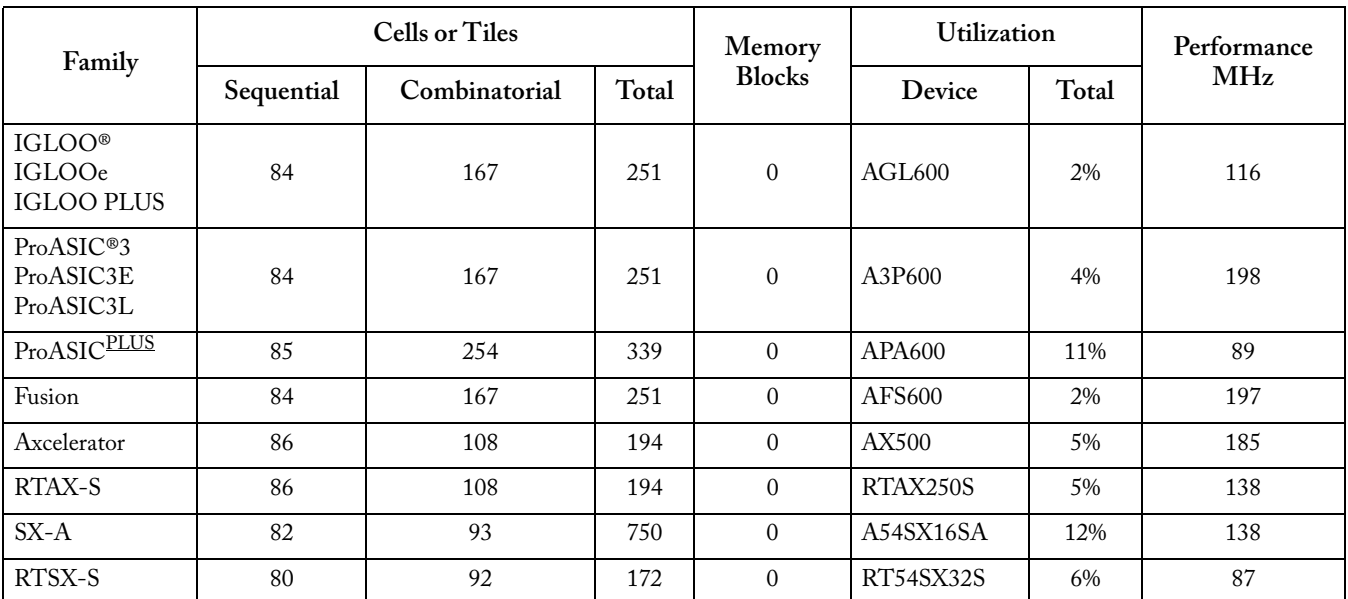

### Table 1-2 · CoreUART Utilization in Normal Mode

*Note: CoreUART supports all standard baud rates, including 110, 300, 1,200, 2,400, 4,800, 9,600, 19,200, 38,400, 57,600, 115,200, 230,400, 460,800, and 921,600 baud.*

## <span id="page-8-0"></span>Programmable Options

There are four programmable inputs to CoreUART: BAUD\_VAL (baud rate), BIT8 (number of data bits), PARITY\_EN (parity enable), and ODD\_N\_EVEN (odd or even parity).

### **Number of Data Bits**

The input BIT8 is used to define the number of valid data bits in the serial bitstream. The most significant bit is a "don't care" for the seven-bit case.

### **Parity**

Parity is enabled/disabled with the input PARITY\_EN. When parity is enabled, the ODD\_N\_EVEN input defines the type of parity.

*Functional Block Description CoreUART v4.0 Handbook*

### **Baud Rate**

This baud value is a function of the system clock and the desired baud rate. The value should be set according to EQ 1-1.

$$
baud rate = \frac{clk}{(baudval + 1) \times 16}
$$

*EQ 1-1*

where

clk = the frequency of the system clock in hertz baud rate = the desired baud rate baudval = BAUD\_VAL input

The term baudval must be rounded to the nearest integer. For example, a system with a 33 MHz system clock and a desired baud rate of 9,600 should have a baud\_value of 214 decimal or D6 hex. So, to get the desired baud rate, the user should assign 16#D6 to BAUD\_VAL input.

# <span id="page-10-0"></span>**Actel**® **Tool Flows**

# <span id="page-10-3"></span><span id="page-10-1"></span>SmartDesign

<span id="page-10-5"></span>CoreUART is available for download to the SmartDesign IP Catalog via the Libero® Integrated Design Environment (IDE) web repository. For information on using SmartDesign to instantiate, configure, connect, and generate cores, please refer to the Libero IDE online help.

<span id="page-10-4"></span>The [Figure 2-1](#page-10-2) shows the CoreUART configuration window, as well as cross references to the corresponding top-level parameters.

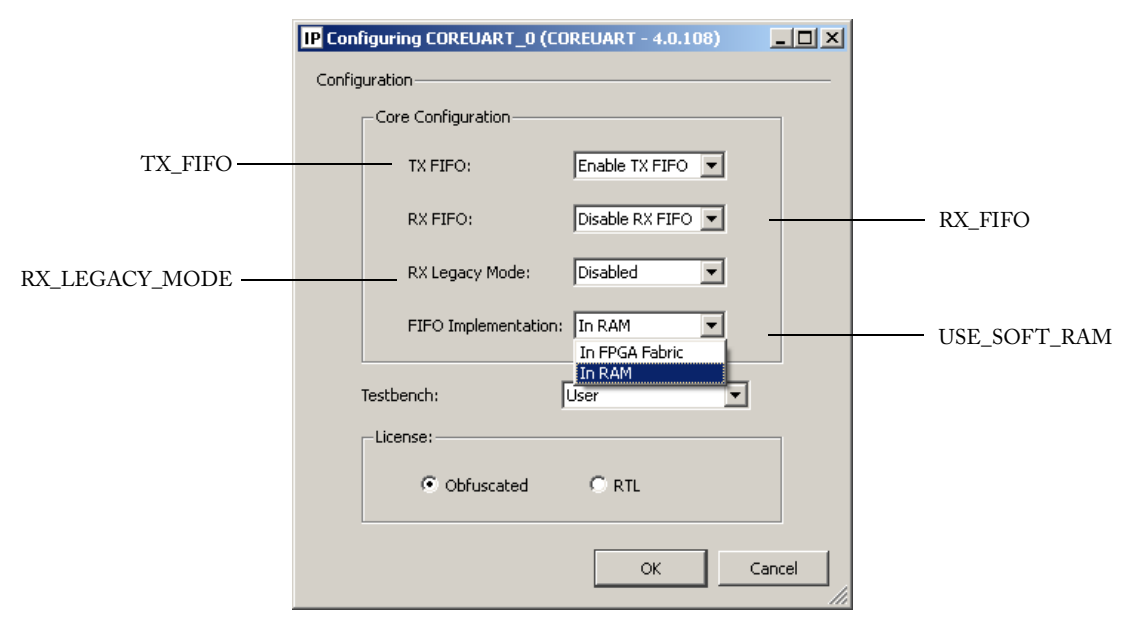

<span id="page-10-2"></span>Figure 2-1 · CoreUART Configuration Window

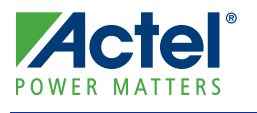

# <span id="page-12-0"></span>**Core Interfaces**

Signal descriptions for CoreUART are defined in [Table 3-1](#page-12-1).

<span id="page-12-4"></span><span id="page-12-3"></span><span id="page-12-2"></span>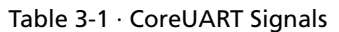

<span id="page-12-1"></span>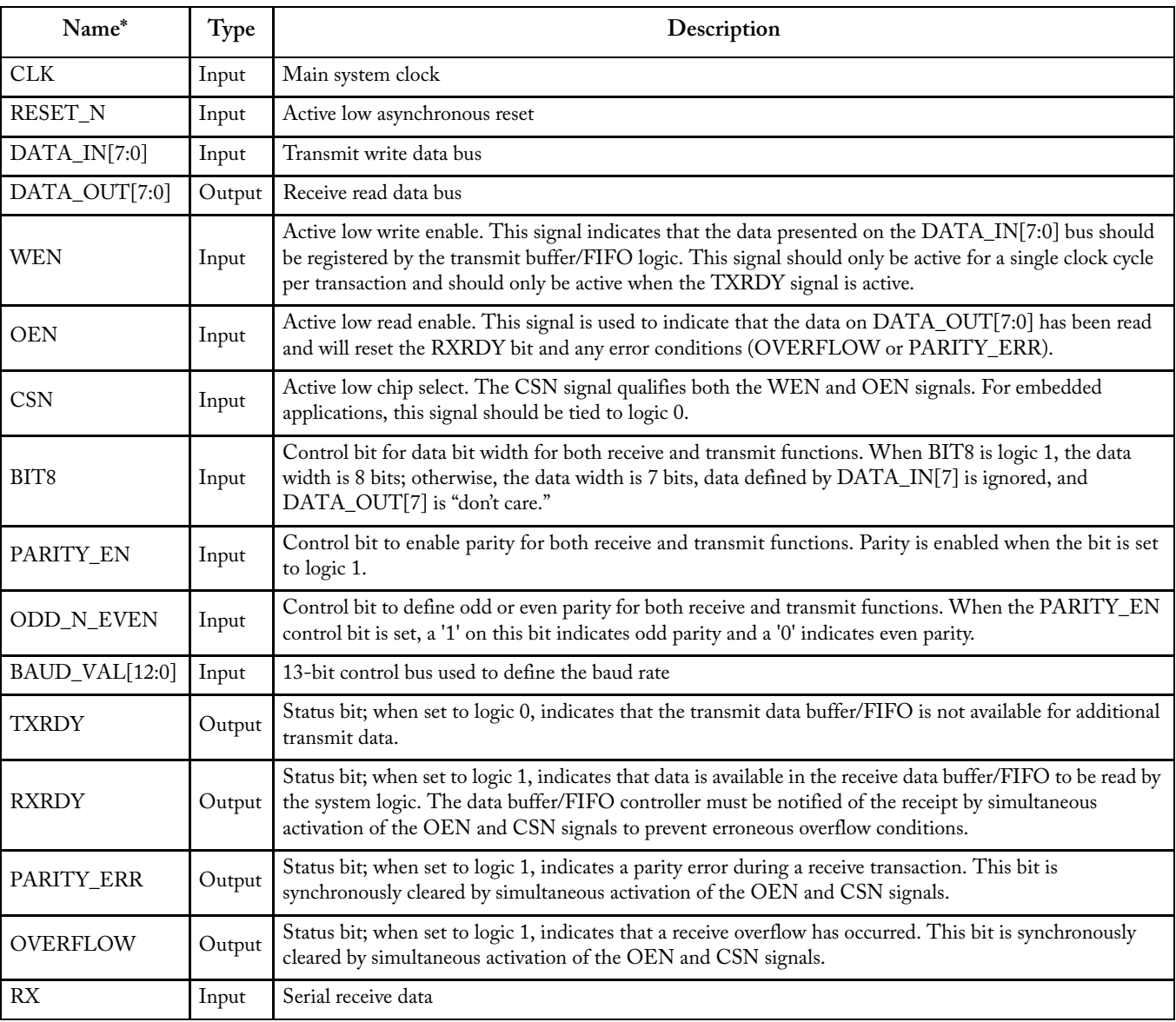

### *Notes:*

*1. \*Active low signals are designated with a trailing uppercase* N*..*

*2. When RX\_FIFO is enabled, PARITY\_ERR is asserted when a parity error occurs, but deasserted before CoreUART receives the next byte. It is the user's responsibility to monitor the PARITY\_ERR signal (e.g., treat it as an interrupt signal), as it is non-persistent when RX\_FIFO = 1.*

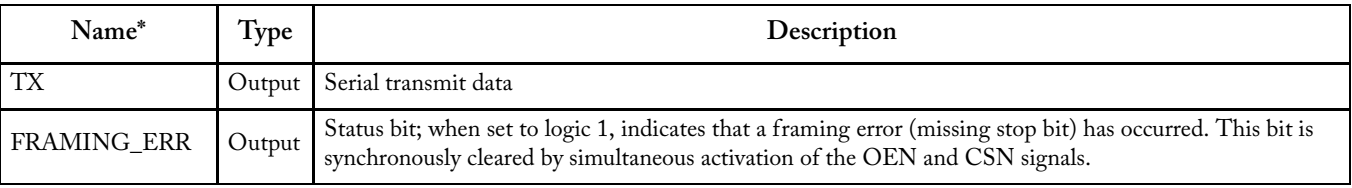

### Table 3-1 · CoreUART Signals (continued)

*Notes:*

*1. \*Active low signals are designated with a trailing uppercase* N*..*

*2. When RX\_FIFO is enabled, PARITY\_ERR is asserted when a parity error occurs, but deasserted before CoreUART receives the next byte. It is the user's responsibility to monitor the PARITY\_ERR signal (e.g., treat it as an interrupt signal), as it is non-persistent when RX\_FIFO = 1.*

# <span id="page-13-0"></span>Core Parameters

### **CoreUART Configurable Options**

There are a number of configurable options that apply to CoreUART, as shown in [Table 3-2](#page-13-1). If a configuration other than the default is required, the user should use the configuration dialog box in CoreConsole to select appropriate values for the configurable options.

<span id="page-13-1"></span>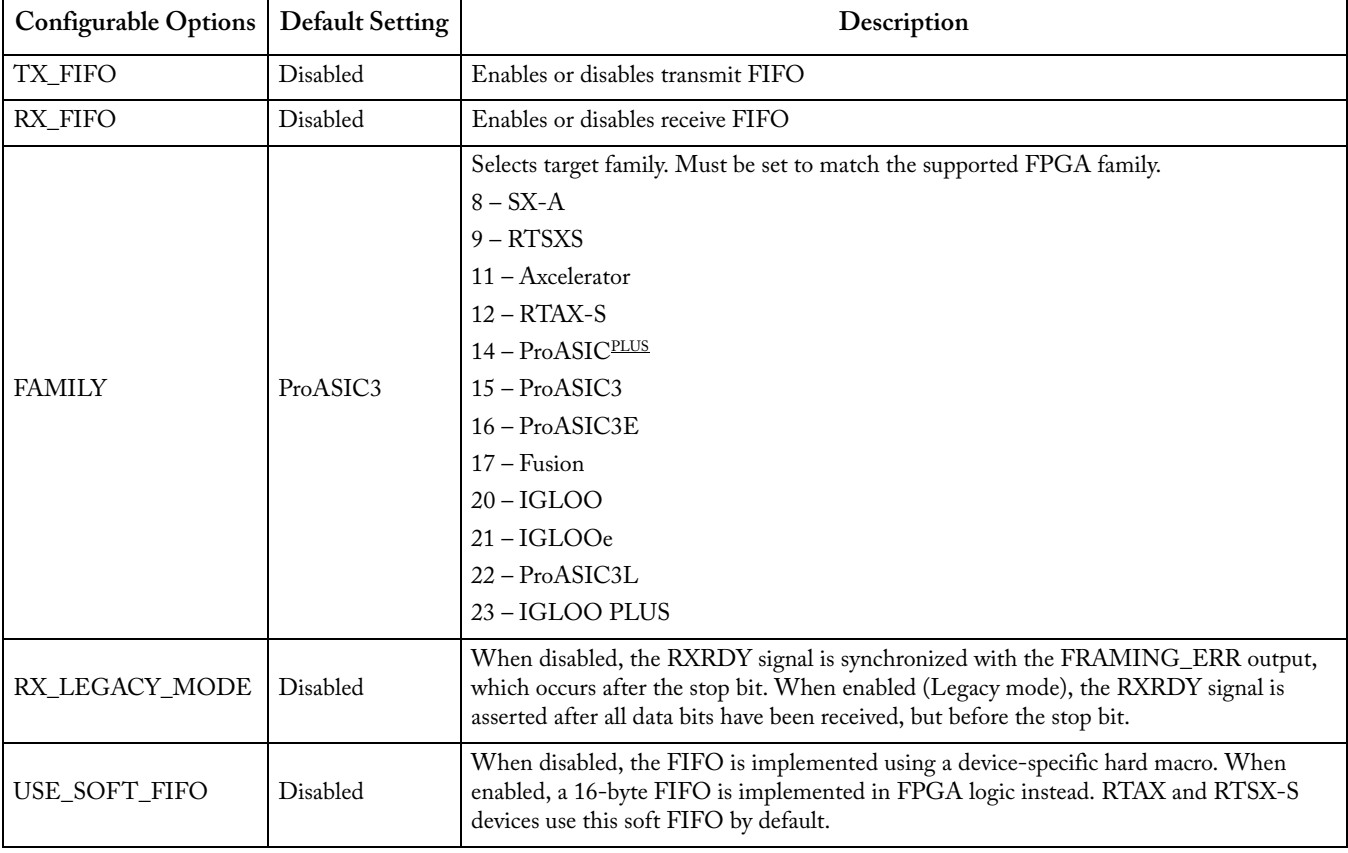

<span id="page-13-3"></span><span id="page-13-2"></span>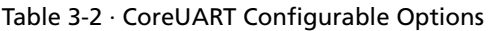

# <span id="page-14-0"></span>**Timing Diagrams**

**Actel** 

<span id="page-14-2"></span>The UART waveforms can be broken down into a few basic functions: transmit data, receive data, and errors. [Figure 4-1](#page-14-1) shows serial transmit signals, and [Figure 4-2 on page 16](#page-15-0) shows serial receive signals. [Figure 4-3 on page 16](#page-15-1) and [Figure 4-4 on page 17](#page-16-0) show the parity and overflow error cycles, respectively. The number of clock cycles required is equal to the clock frequency divided by the baud rate. All waveforms assume that eight bits of data and parity are enabled. All waveforms, except the ['Framing Error" \(Figure 4-5 on page 17\),](#page-16-1) assume Legacy mode is ENABLED.

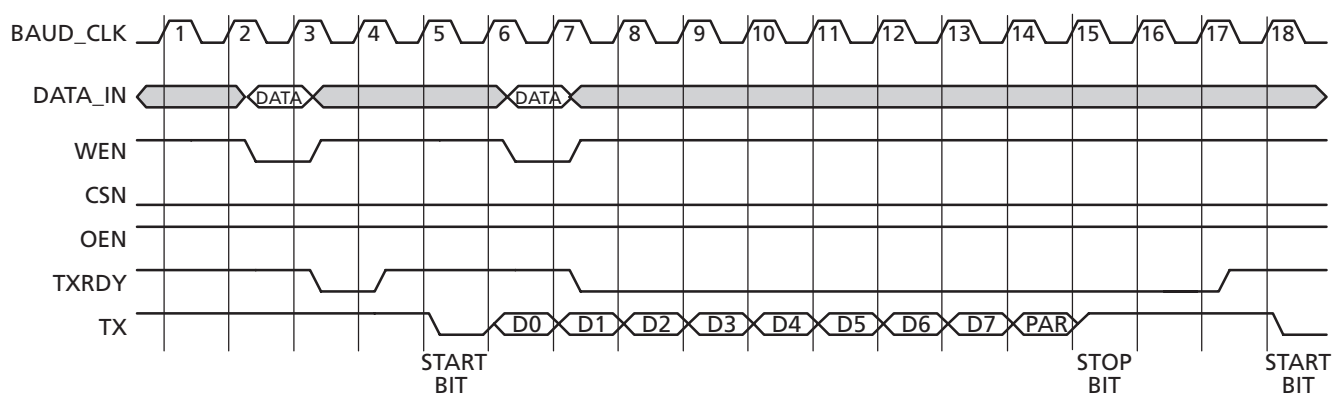

<span id="page-14-3"></span>Figure 4-1 · Serial Transmit

*Notes:*

- <span id="page-14-1"></span>*1. A serial transmit is initiated by writing data into CoreUART. This is accomplished by providing valid data and asserting the WEN and CSN signals. The TXRDY signal will become inactive for one cycle while the data is being transferred from the transmit hold register to the transmit register that begins the serial transfer.*
- *2. The transmission begins with a START bit, followed by data bits 0 through 6, the optional seventh bit, the optional parity bit, and finally the STOP bit.*
- *3. Because the UART is double-buffered, data can be queued in the transmit hold register (cycle 7). The TXRDY line, when LOW, indicates that no more data can be transferred to the UART.*

*Once the previous serial transfer is complete, the data in the transmit hold register is passed to the transmit register, and the transfer begins. The TXRDY line is also asserted, indicating that the next data byte can be loaded.* 

**4**

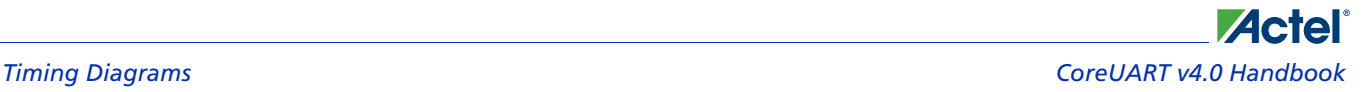

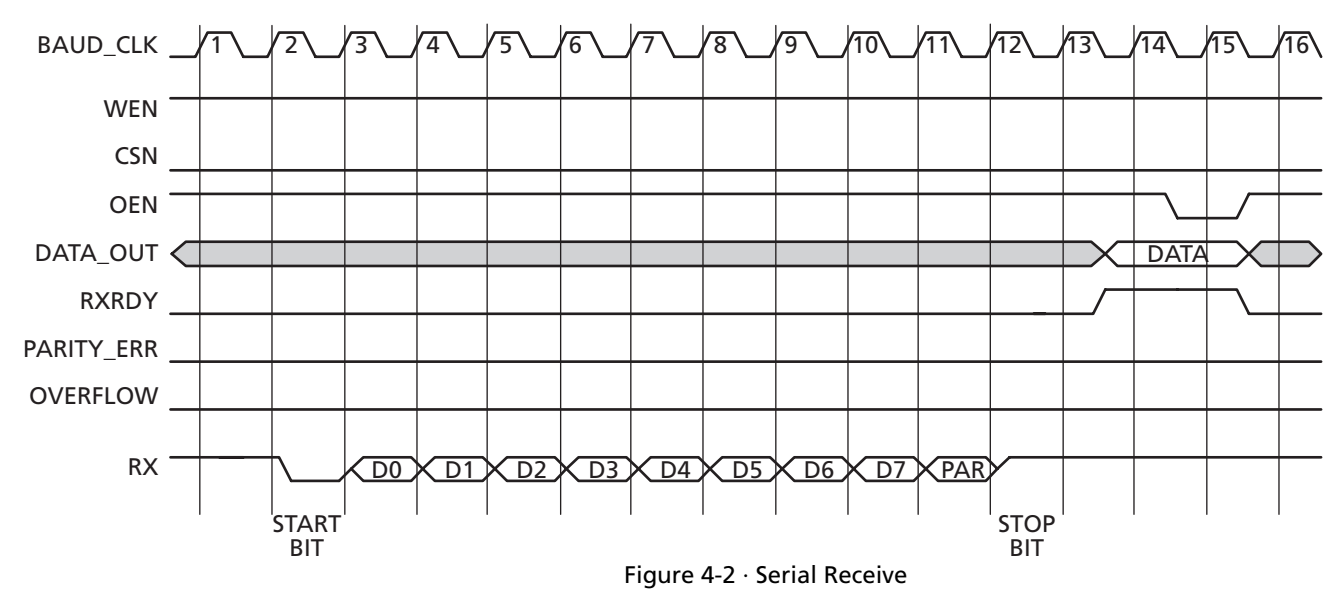

*Notes:*

- <span id="page-15-3"></span><span id="page-15-0"></span>*1. CoreUART continuously monitors the RX line, polling for a START bit. Once the START bit is detected, CoreUART registers the data stream. The optional parity bit is also registered and checked. A START bit is defined as logic 0-bit value on the RX line when the core is idle.*
- *2. The data is then loaded into the receive hold buffer, and the RXRDY signal is asserted. The RXRDY signal will remain asserted until the data is read externally, indicated by the simultaneous assertion of CSN and OEN.*

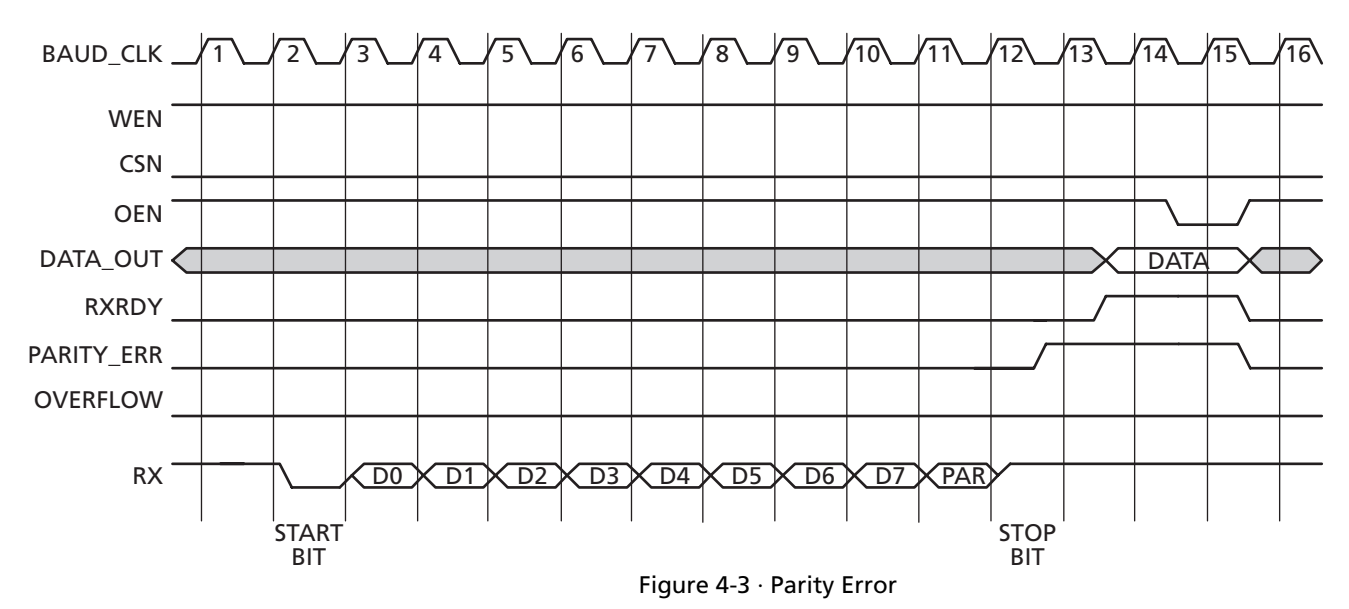

*Notes:*

- <span id="page-15-2"></span><span id="page-15-1"></span>*1. When a parity error occurs, the PARITY\_ERR signal is asserted.*
- *2. The error is cleared by the same method used to read the data, simultaneous assertion of CSN and OEN.*

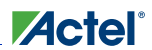

*CoreUART v4.0 Handbook*

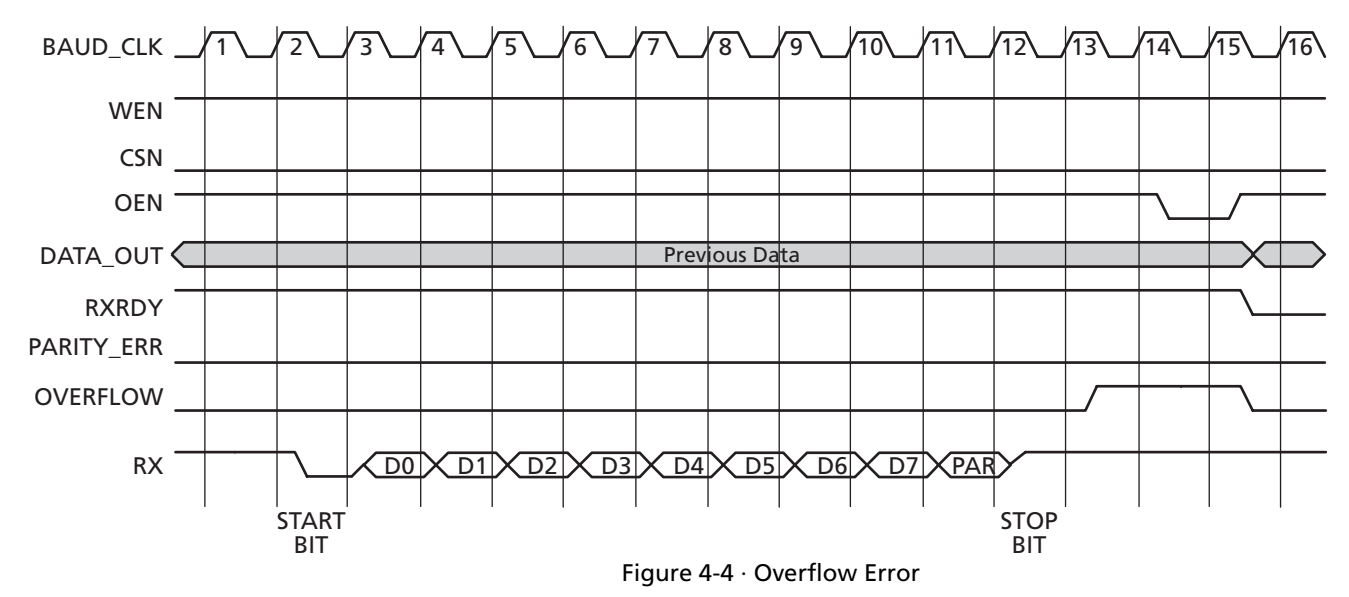

*Notes:*

- <span id="page-16-4"></span><span id="page-16-0"></span>*1. When a data overflow error occurs, the OVERFLOW signal is asserted.*
- *2. The previous data is held and the new data is lost. The error is cleared by the same method used to read the data, simultaneous assertion of CSN and OEN.*

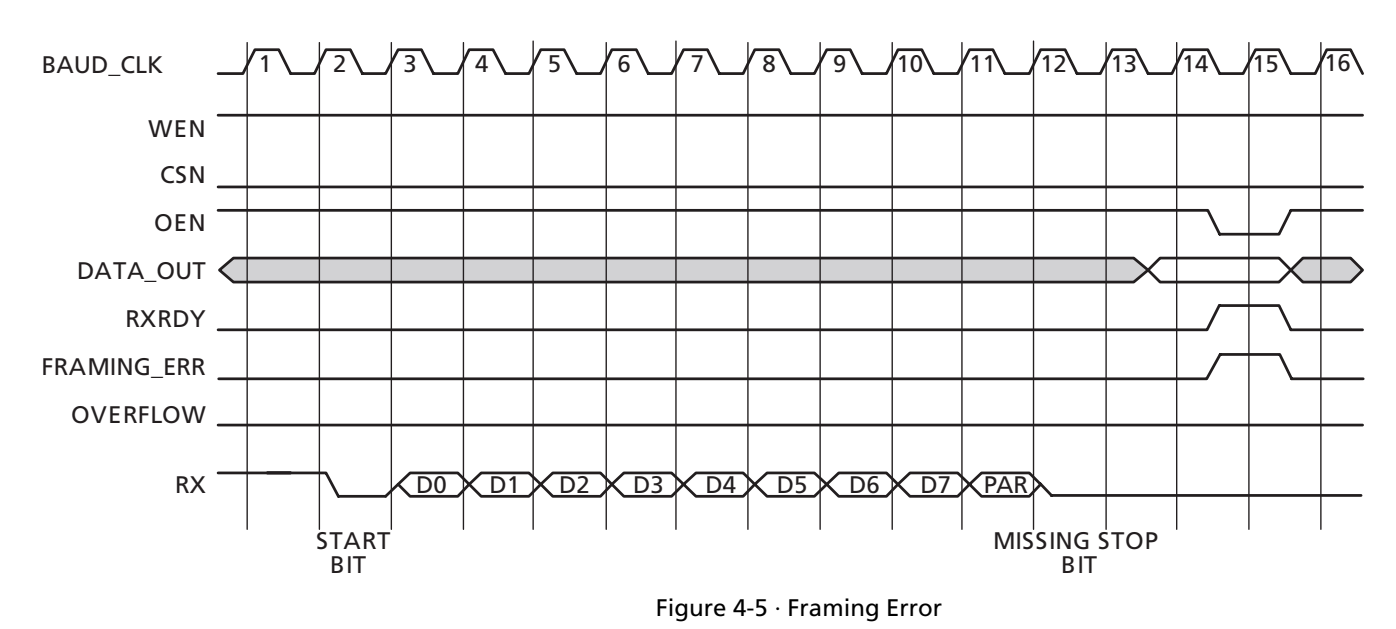

*Notes:*

- <span id="page-16-3"></span><span id="page-16-2"></span><span id="page-16-1"></span>*1. Legacy mode is disabled in this timing diagram.*
- *2. In Normal (non-Legacy) mode, RXRDY and FRAMING\_ERR are synchronized. They are asserted in the same clock cycle.. The error is cleared using a read operation - simultaneous assertion of OEN and CSN.*

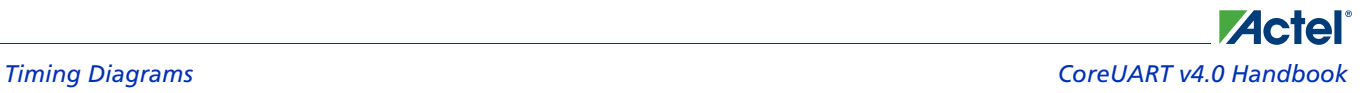

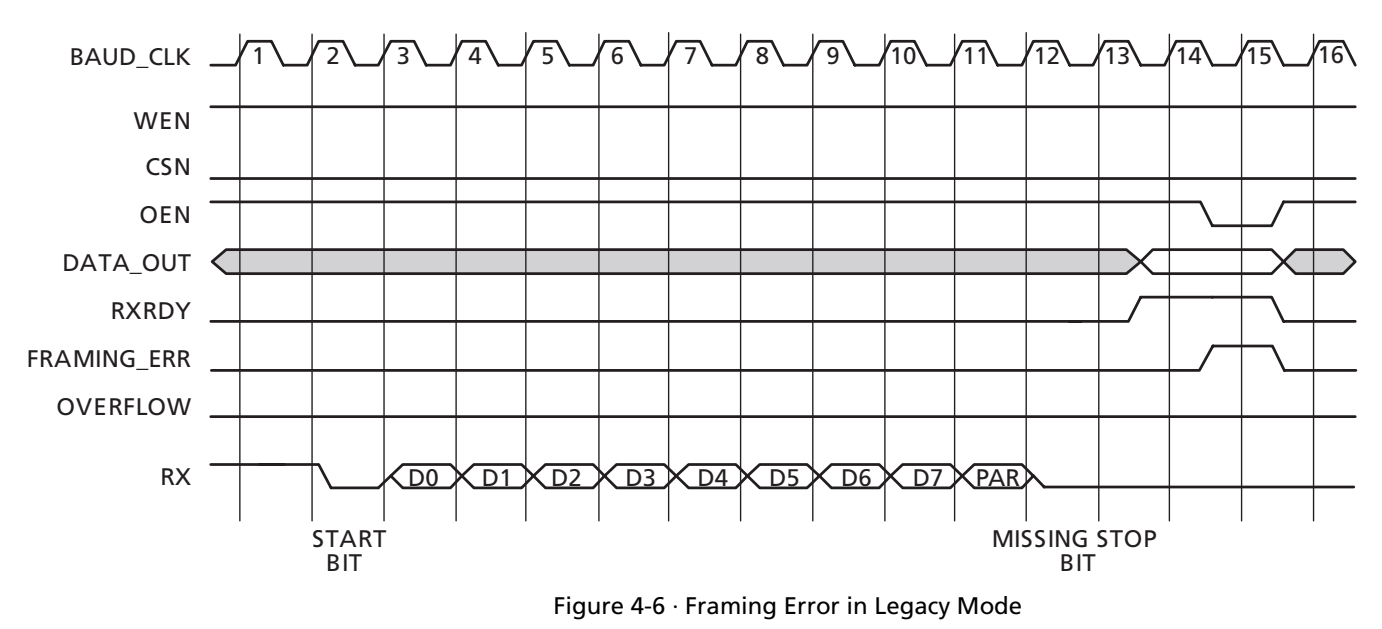

### *Notes:*

- <span id="page-17-1"></span><span id="page-17-0"></span>*1. Legacy mode is enabled in this timing diagram.*
- *2. In Legacy mode, RXRDY is asserted one cycle before FRAMING\_ERR is asserted. The error is cleared using a read operation: simultaneous assertion of OEN and CSN.*

# **Actel**®

# <span id="page-18-0"></span>**Testbench Operation**

<span id="page-18-5"></span><span id="page-18-4"></span>Two testbenches are provided with CoreUART: Verilog and VHDL verification testbenches. These are complex testbenches that verify core operation. These testbenches exercise all the features of the core. Actel recommends not modifying these testbenches.

# <span id="page-18-1"></span>User Testbench

<span id="page-18-6"></span>CoreUART is provided with a user testbench ([Figure 5-1\)](#page-18-2) to demonstrate sample UART operation. The testbenches are available in both Verilog and VHDL and contain two instances of CoreUART connected to each other. The source code is made available with Obfuscated and RTL licenses of the core.

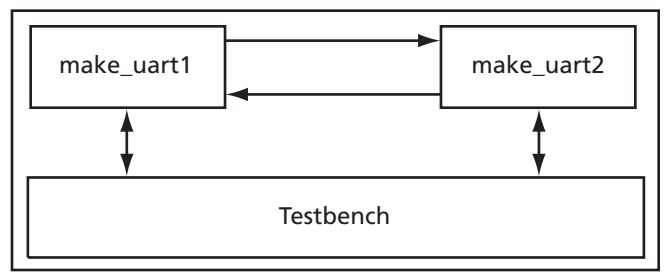

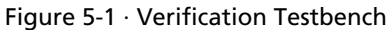

<span id="page-18-2"></span>The testbench contains the tests listed in [Table 5-1](#page-18-3).

Table 5-1 · Verification Tests

<span id="page-18-3"></span>

| No.            | Bit            | Parity   | <b>Parity Setting</b> | Parity Error | Overflow Error | <b>Framing Error</b> | <b>Procedure Call</b> |
|----------------|----------------|----------|-----------------------|--------------|----------------|----------------------|-----------------------|
| $\mathbf{1}$   | 8              | Enabled  | Even                  | No           | N <sub>o</sub> | N <sub>o</sub>       | txrxtest              |
| $\overline{2}$ | 8              | Enabled  | Odd                   | $\rm No$     | $\rm No$       | $\rm No$             | txrxtest              |
| $\mathfrak{Z}$ | $\overline{7}$ | Enabled  | Even                  | No           | No             | No                   | txrxtest              |
| $\overline{4}$ | $\overline{7}$ | Enabled  | Odd                   | $\rm No$     | No             | $\rm No$             | txrxtest              |
| 5              | 8              | Disabled | N/A                   | No           | No             | No                   | txrxtest              |
| 6              | 8              | Disabled | N/A                   | No           | No             | N <sub>o</sub>       | txrxtest              |
| $\overline{7}$ | $\overline{7}$ | Disabled | N/A                   | No           | No             | No                   | txrxtest              |
| 8              | $\overline{7}$ | Disabled | N/A                   | No           | No             | $\rm No$             | txrxtest              |
| 9              | 8              | Enabled  | Even                  | Yes          | $\rm No$       | $\rm No$             | paritytest            |
| 10             | 8              | Enabled  | Odd                   | Yes          | No             | N <sub>o</sub>       | paritytest            |
| 11             | $\overline{7}$ | Enabled  | Even                  | Yes          | No             | No                   | paritytest            |
| 12             | $\overline{7}$ | Enabled  | Odd                   | Yes          | No             | N <sub>o</sub>       | paritytest            |
| 13             | 8              | Enabled  | Odd                   | $\rm No$     | Yes            | $\rm No$             | testoverflow          |
| 14             | 8              | Enabled  | Odd                   | No           | N <sub>o</sub> | Yes                  | N/A                   |

The procedure calls *txrxtest*, *paritytest*, and *testoverflow* are defined in the file *tbpack.vhd*. The top-level testbench, *testbench.vhd*, utilizes these procedures to perform the corresponding tests listed in [Table 5-1](#page-18-3).

Refer to the *source* directory on the release CD for source code for the testbench.

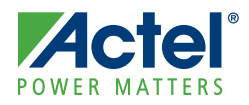

# <span id="page-20-0"></span>**Ordering Information**

# <span id="page-20-1"></span>Ordering Codes

<span id="page-20-3"></span>CoreUART can be ordered through your local Actel sales representative. It should be ordered using the following number scheme: CoreUART-XX, where XX is listed in [Table 6-1.](#page-20-2)

<span id="page-20-2"></span>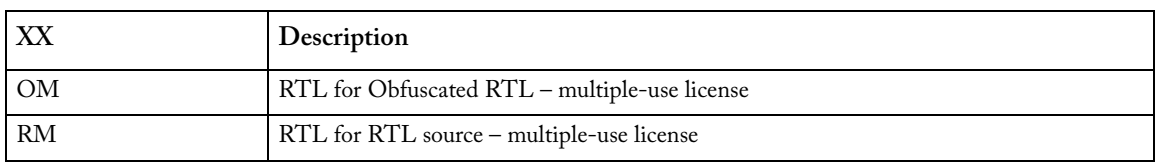

<span id="page-20-4"></span>Table 6-1 · Ordering Codes

*Note: CoreUART-OM is included free with a Libero IDE license*

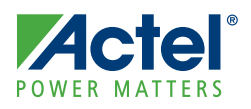

# <span id="page-22-0"></span>**List of Document Changes**

The following table lists critical changes that were made in the current version of the document.

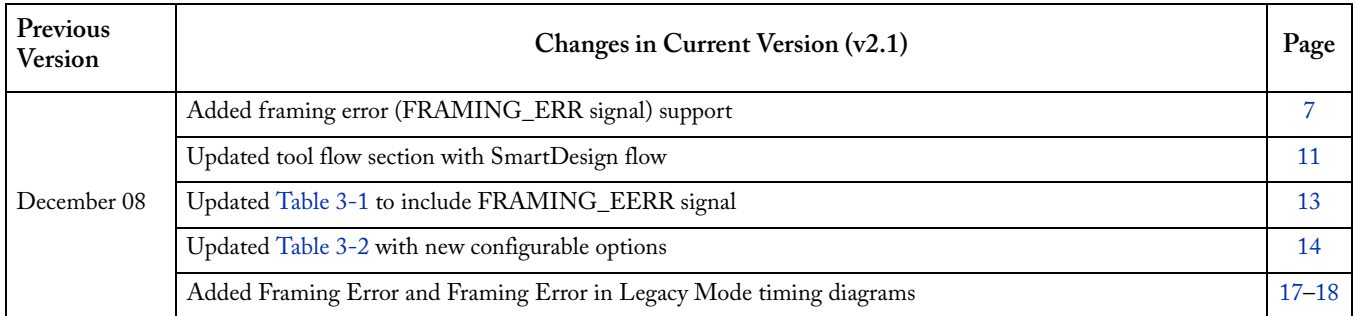

# <span id="page-24-0"></span>**Product Support**

**Actel** 

<span id="page-24-10"></span>Actel backs its products with various support services including Customer Service, a Customer Technical Support Center, a web site, an FTP site, electronic mail, and worldwide sales offices. This appendix contains information about contacting Actel and using these support services.

# <span id="page-24-1"></span>Customer Service

<span id="page-24-9"></span>Contact Customer Service for non-technical product support, such as product pricing, product upgrades, update information, order status, and authorization.

From Northeast and North Central U.S.A., call **650.318.4480** From Southeast and Southwest U.S.A., call **650. 318.4480** From South Central U.S.A., call **650.318.4434** From Northwest U.S.A., call **650.318.4434** From Canada, call **650.318.4480** From Europe, call **650.318.4252** or **+44 (0) 1276 401 500** From Japan, call **650.318.4743** From the rest of the world, call **650.318.4743** Fax, from anywhere in the world **650.318.8044**

# <span id="page-24-2"></span>Actel Customer Technical Support Center

Actel staffs its Customer Technical Support Center with highly skilled engineers who can help answer your hardware, software, and design questions. The Customer Technical Support Center spends a great deal of time creating application notes and answers to FAQs. So, before you contact us, please visit our online resources. It is very likely we have already answered your questions.

# <span id="page-24-3"></span>Actel Technical Support

<span id="page-24-7"></span>Visit the [Actel Customer Support website](http://www.actel.com/custsup/search.html) ([www.actel.com/custsup/search.html](http://www.actel.com/custsup/search.html)) for more information and support. Many answers available on the searchable web resource include diagrams, illustrations, and links to other resources on the Actel web site.

# <span id="page-24-4"></span>**Website**

<span id="page-24-8"></span>You can browse a variety of technical and non-technical information on Actel's [home page,](http://www.actel.com ) at [www.actel.com.](http://www.actel.com )

# <span id="page-24-5"></span>Contacting the Customer Technical Support Center

Highly skilled engineers staff the Technical Support Center from 7:00 A.M. to 6:00 P.M., Pacific Time, Monday through Friday. Several ways of contacting the Center follow:

### <span id="page-24-6"></span>**Email**

You can communicate your technical questions to our email address and receive answers back by email, fax, or phone. Also, if you have design problems, you can email your design files to receive assistance. We constantly monitor the email account throughout the day. When sending your request to us, please be sure to include your full name, company name, and your contact information for efficient processing of your request.

The technical support email address is [tech@actel.com.](mailto:tech@actel.com)

### <span id="page-25-0"></span>**Phone**

Our Technical Support Center answers all calls. The center retrieves information, such as your name, company name, phone number and your question, and then issues a case number. The Center then forwards the information to a queue where the first available application engineer receives the data and returns your call. The phone hours are from 7:00 A.M. to 6:00 P.M., Pacific Time, Monday through Friday. The Technical Support numbers are:

### **650.318.4460 800.262.1060**

<span id="page-25-1"></span>Customers needing assistance outside the US time zones can either contact technical support via email (tech@actel.com) or contact a local sales office. [Sales office listings](http://www.actel.com/contact/offices/index.html) can be found at www.actel.com/contact/offices/index.html.

# **Actel**

# <span id="page-26-0"></span>**Index**

### *A*

Actel electronic mail [25](#page-24-6) telephone 26 web-ba[sed](#page-24-8) [technical support](#page-25-0) [25](#page-24-7) website 25

### *B*

baud generator [7](#page-6-3) block diagram [7](#page-6-4) FIFO mode [8](#page-7-3) normal mode [7](#page-6-5) buffers receive [7](#page-6-6) transmit [7](#page-6-7)

### *C*

configurable options [14](#page-13-3) contacting Actel customer service [25](#page-24-9) electronic mail [25](#page-24-6) telephone 26 web-base[d technical support](#page-25-0) [25](#page-24-7) control inputs 7 core versions [5](#page-4-4) CoreUART configuration window, [11](#page-10-4) customer service [25](#page-24-9)

### *D*

description, general [5](#page-4-5) device utilization and [performance](#page-6-9) [8](#page-7-4) double-buffering 7

### *F*

FIFO mode [7](#page-6-10) FIFOs receive [7](#page-6-11) transmit 7 functional [description](#page-6-12) [7](#page-6-13)

### *G*

general description [5](#page-4-5)

### *I* I/O signals [13](#page-12-3) interfaces [13](#page-12-4)

### *N*

normal mode [7](#page-6-14)

### *O*

ordering code [21](#page-20-3)

### *P*

parity errors 7 product [support](#page-6-15) [25](#page-24-10)–[26](#page-25-1) customer service [25](#page-24-9) electronic mail [25](#page-24-6) technical support [25](#page-24-7) telephone [26](#page-25-0) website [25](#page-24-8)

### *S*

signals, I/O [13](#page-12-3) SmartDesign [11](#page-10-5) state machines receive [7](#page-6-16) transmit [7](#page-6-16)

### *T*

technical support [25](#page-24-7) testbenches [19](#page-18-4) operation [19](#page-18-5), [21](#page-20-4) verification [19](#page-18-6) timing diagrams [15](#page-14-2) framing error 17 framing error [in legacy mode](#page-16-3) [18](#page-17-1) overflow error [17](#page-16-4) parity error [16](#page-15-2) serial receive [16](#page-15-3) serial transmit [15](#page-14-3)

### *U*

use cases [5](#page-4-6)

### *V*

verification testbench [19](#page-18-6) versions, core [5](#page-4-4)

### *W*

web-based technical support [25](#page-24-7)

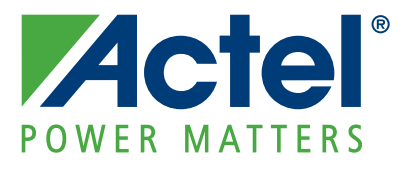

### **[Actel is the leader in low-power and mixed-signal FPGAs and offers the most comprehensive portfolio of system](http://www.actel.com)  and power management solutions. Power Matters. Learn more at www.actel.com.**

*Actel Corporation • 2061 Stierlin Court • Mountain View, CA 94043 • USA Phone 650.318.4200 • Fax 650.318.4600 • Customer Service: 650.318.1010 • Customer Applications Center: 800.262.1060 Actel Europe Ltd. • River Court, Meadows Business Park • Station Approach, Blackwater • Camberley Surrey GU17 9AB • United Kingdom Phone +44 (0) 1276 609 300 • Fax +44 (0) 1276 607 540 Actel Japan • EXOS Ebisu Building 4F • 1-24-14 Ebisu Shibuya-ku • Tokyo 150 • Japan Phone +81.03.3445.7671 • Fax +81.03.3445.7668 • http://jp.actel.com Actel Hong Kong • Room 2107, China Resources Building • 26 Harbour Road • Wanchai • Hong Kong Phone +852 2185 6460 • Fax +852 2185 6488 • www.actel.com.cn*

50200095-1/2.09